## **Book Settings**

Book settings determine the view of the appointment book. They can be accessed by right clicking in the appointment book and selecting "Book Settings."

## **View**

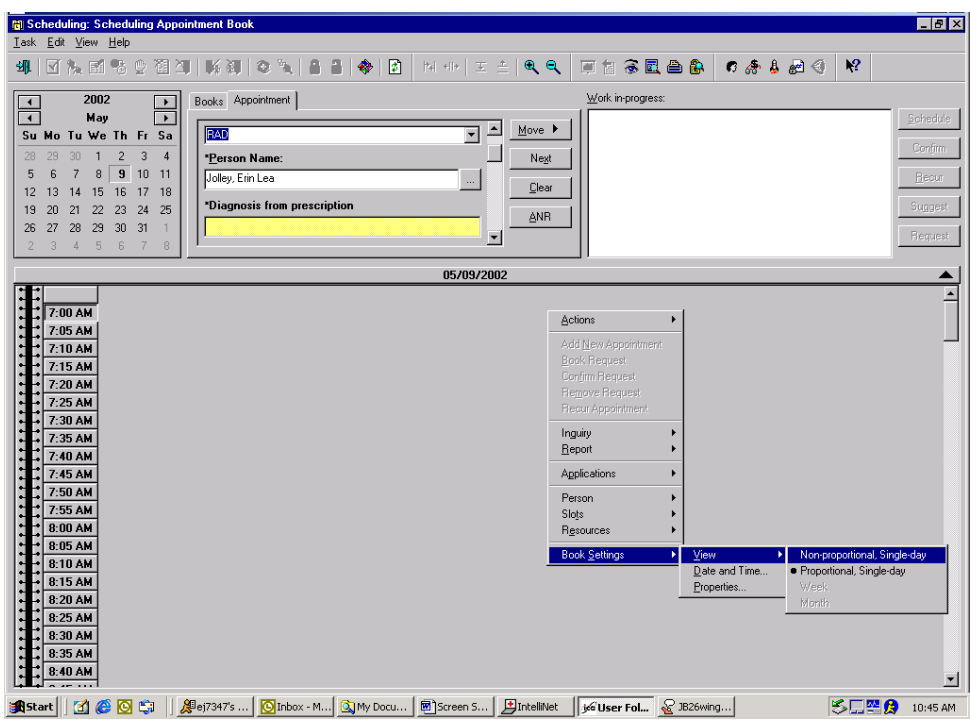

**Proportional View:** Allow the user to see all of the breaks in the day; the times are at the left hand side of the book.

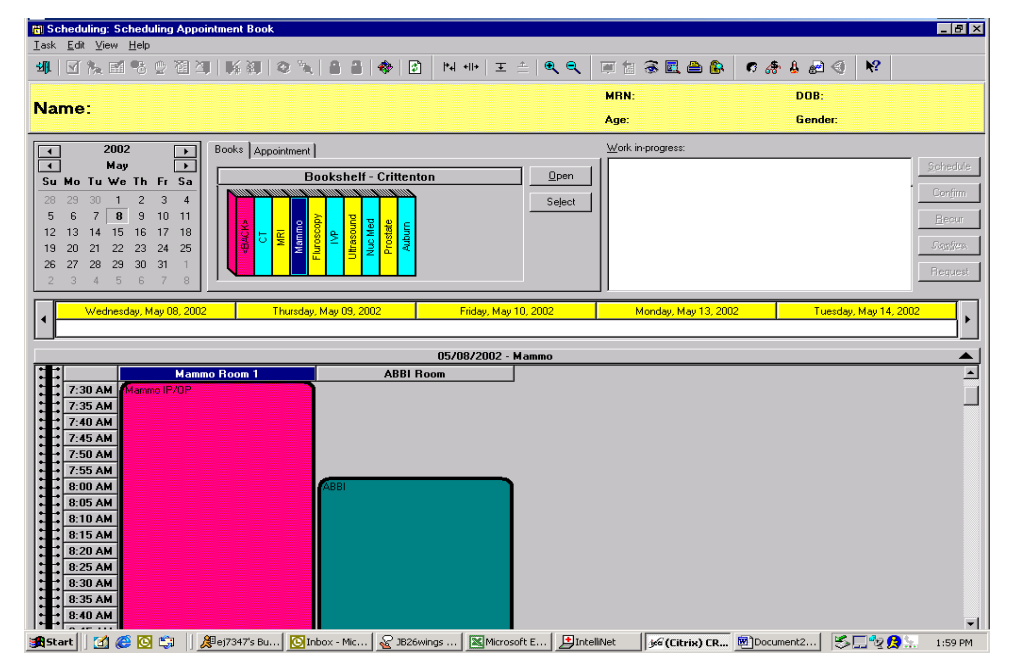

**Non-Proportional Single-Day:** Appointments line up next to each other regardless of time, view is symmetrical. Times are seen when user clicks on slot.

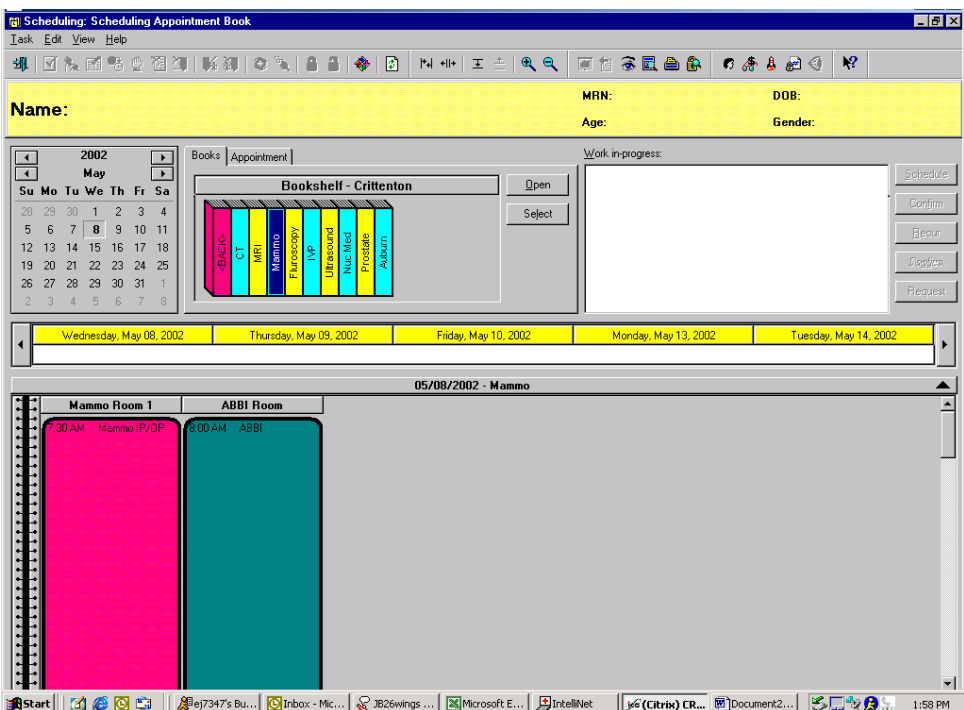